## **Frequently Asked Questions**

- 1. Where can I register myself for accessing digitized records of Delhi Archives?
	- Registration can be done online only by visiting<http://archives.delhi.gov.in/abhilekh>
- 2. Do I need to pay any registration fee ?
	- No. The registration is free of cost.
- 3. How can I register myself after visiting [http://archives.delhi.gov.in?](http://archives.delhi.gov.in/)
	- Click on 'User Registration' and select your category viz. Indian Scholar/ Foreign Scholar/ General Public. Submit the form along with required documents and get your log-in ID and password on registered email id.
- 4. What are the documents required for registration?

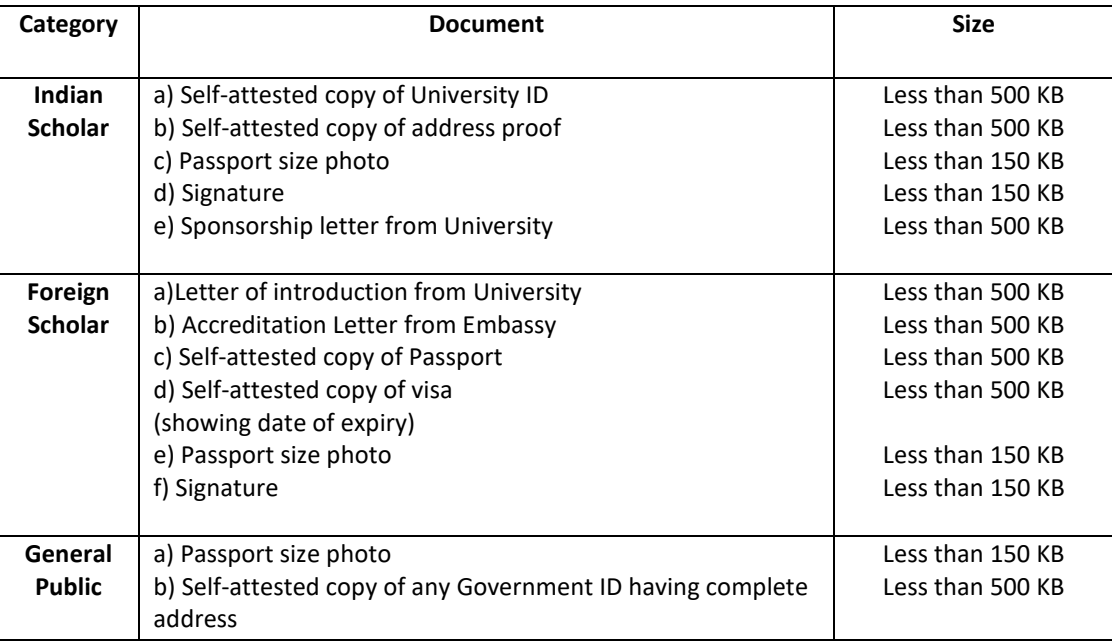

- 5. What is the expected time for receipt of log-in ID and password?
	- For General Public, log-in ID and password will be generated instantly. For Indian Scholar, it may be generated within 2 days, whereas for Foreign Scholar it will be generated within 7 days, subject to approval.
- 6. What to do if password not received in mail box even after successful submission of the form?
	- First, check in SPAM mail also. If still not received, than click on FORGOT PASSWORD at the Log In page and generate a new password on your own.
- 7. How can I search digitized records on the portal after registration?
	- Log In with the registered email ID and Password. Then, search by using available filters.
- 8. Can I download any record from the portal?
	- Yes, you can download the required document on payment basis. Please note that the document download link will be expired after 48 hours of successful payment.
- 9. How to pay for any document available online?
	- Add the required document to the cart and then click on pay. You can made the payment online by using any Debit/Credit Cards, Net Banking, UPI etc.
- 10. Whom to contact in case of any issue related to E-Abhilekh portal?
	- The user can send a mail to **[ddarchives@nic.in](mailto:ddarchives@nic.in)** with all the details in case of any grievance.